## How to register and pay for current athletics team:

**Log onto the Fort Mill District website here…**

[http://www.fortmillathletics.com](http://www.fortmillathletics.com/)

**Scroll down and click on the icon that reads "Student Athlete Registration Is Open / Click Here To Register"**

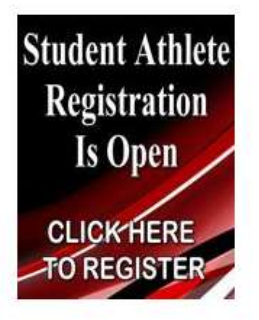

## **Scroll down to High School Registration and select Springfield Middle**

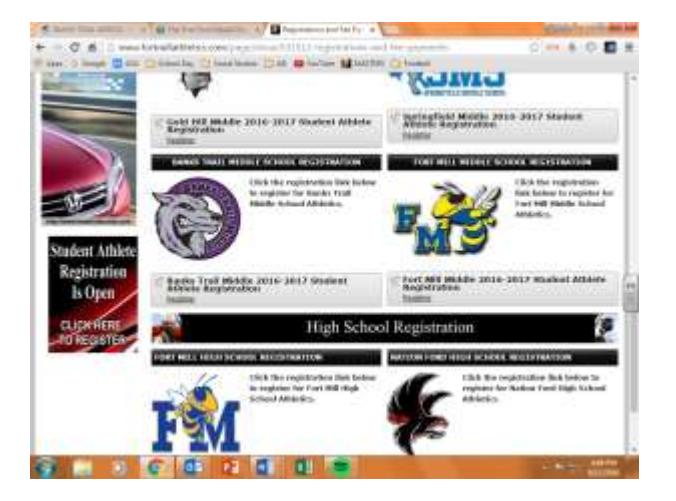

## **Log in or create an account if your student is new to the Fort Mill School District Athletic program.**

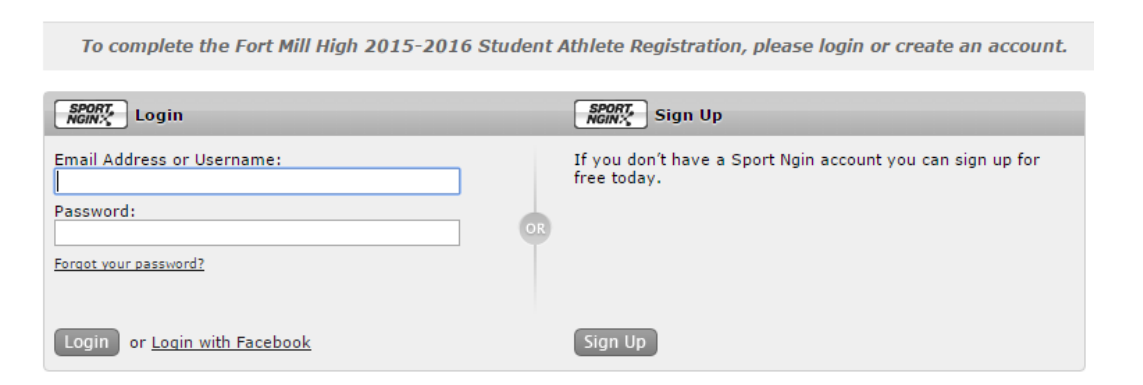

## **Select the student you are registering or select A New Student.**

From this point the system walks you through filling out the remainder of the information needed.